## **Step by Step Schoology Preparation**

Click [here](https://rp1.asd20.org/apxd2/f?p=ep:login:324859630166583) to sign onto the *Infinite Campus Extended Parent Portal*. You **may be** asked to update your security preferences; this will allow you to reset your password if needed. **Parents of New to TCA Students**: Your username and password were given to you by District 20 during the registration process.

Need to reset or change a password <https://rp1.asd20.org/apxd1/f?p=2220:101> or <https://www.asd20.org/help-desk> and email the D20 Help Desk.

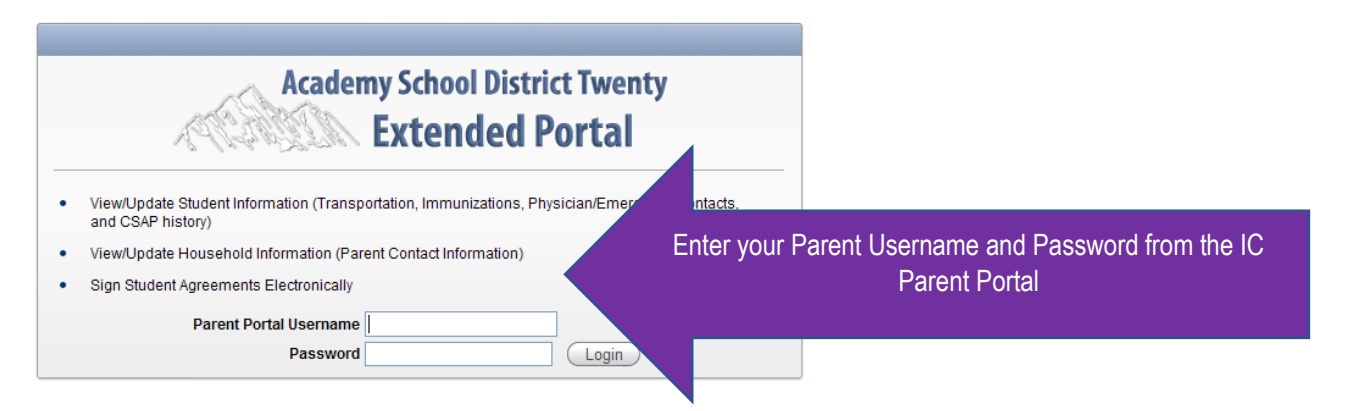

Click on your child's name. **Please** note and keep a record of your child's student ID number, located at the top of the page. You will need this number for Schoology and throughout the school year.

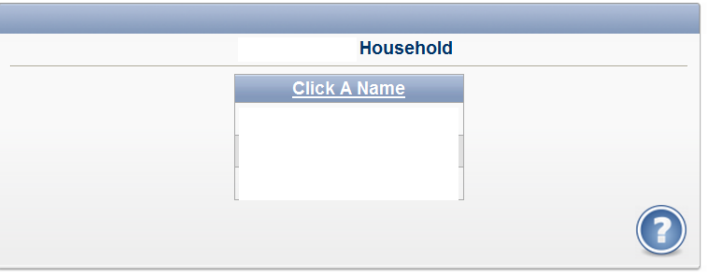

Click on the tab entitled Student Password Management and create a password for your child to use to access Schoology. **Please** note and keep a record of the password you created for your child.

*If you have more than one TCA student, c*lick on *"Return to Household Member List," located a*bove the gray tabs, and repeat directions for each student.

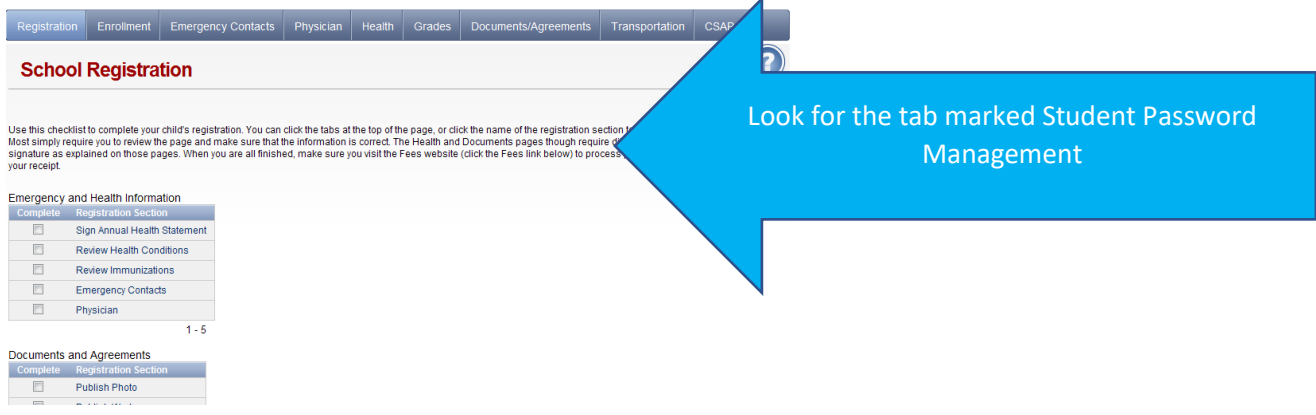

Once you have created a password for your child, it takes up to 24 hours for the systems to update. Continue to next page.

## **Schoology Login**

Schoology will be used as the online platform for enhanced at home learning and any potential remote learning. To access Schoology, please keep your student ID and password information from the previous steps.

Below is a link with a picture of where to go to login to Schoology

[www.tcatitans.org](http://www.tcatitans.org/) find the login tab on the TCA website

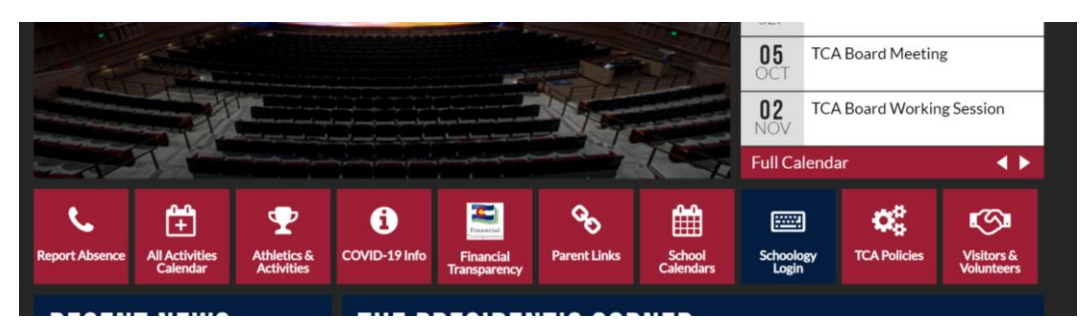

[www.asd20.org](http://www.asd20.org/) and select logins on the lower left then select Schoology

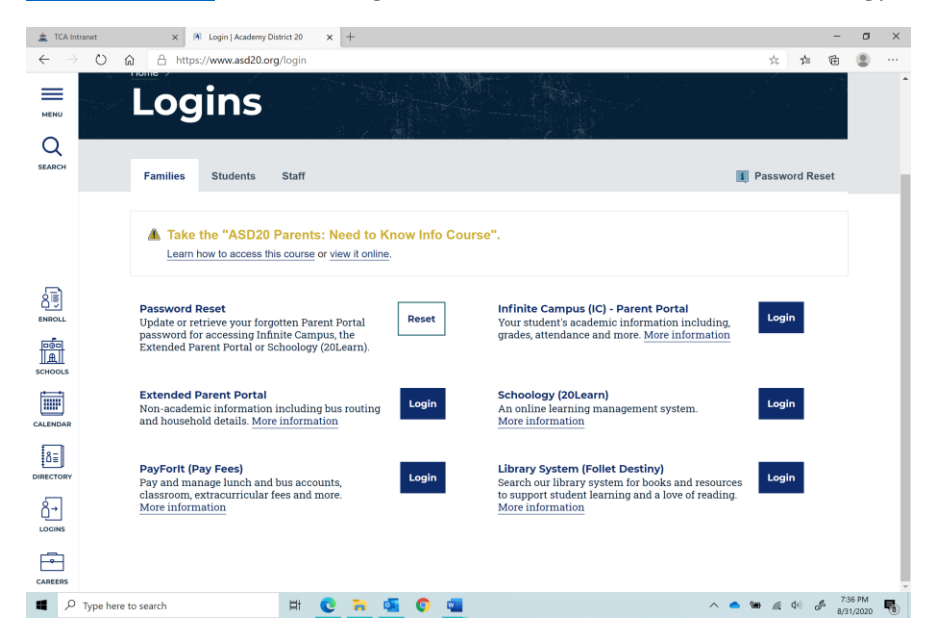

Once on the Schoology site, you will be redirected to a D20 login page. Use the following format when logging into your child's account:

Username: Your student ID number with [@msa.asd20.org](mailto:number@msa.asd20.org)

Password: The one you created in the Extended Parent Portal

You should now be on your student's Schoology course page.

Each content area will have a course that your child will visit each day. You must be logged in to the Schoology program as your child to submit assignments.

For more Schoology information go to

[http://www.tcatitans.org/schools/central\\_elementary/central\\_elementary\\_e\\_a\\_h\\_l\\_support](http://www.tcatitans.org/schools/central_elementary/central_elementary_e_a_h_l_support)